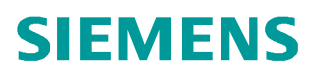

常问问题  **3** 月**/2011** 年

## 如何用 SCOUT 中打开在不同区域 语言下创建的项目

SCOUT, 打开项目, 区域语言

**https://support.industry.siemens.com/cs/cn/zh/view/109435900**

## 问题:

有用户反映打不开由他人创建的 SCOUT 项目,为什么?

## 回答:

原因可能是自身 SCOUT 版本较低,不兼容高版本的项目;或者是由于此项目与 当前的操作系统区域语言环境不匹配,比如项目是在英文或德文环境下创建的, 而用户的操作系统区域语言是中文,这样就无法打开了。下面介绍如何解决此问 题。

打开创建项目的文件夹,比如 SCOUT 项目默认路径为 C:\Program Files

\Siemens\ Step7\s7proj, 项目名称为"d435test", 则路径为"C:\Program Files \Siemens\Step7\s7proj\ d435test", 在"Global"文件夹里找到 "Language"文件, 如 图 1、图 2 所示。

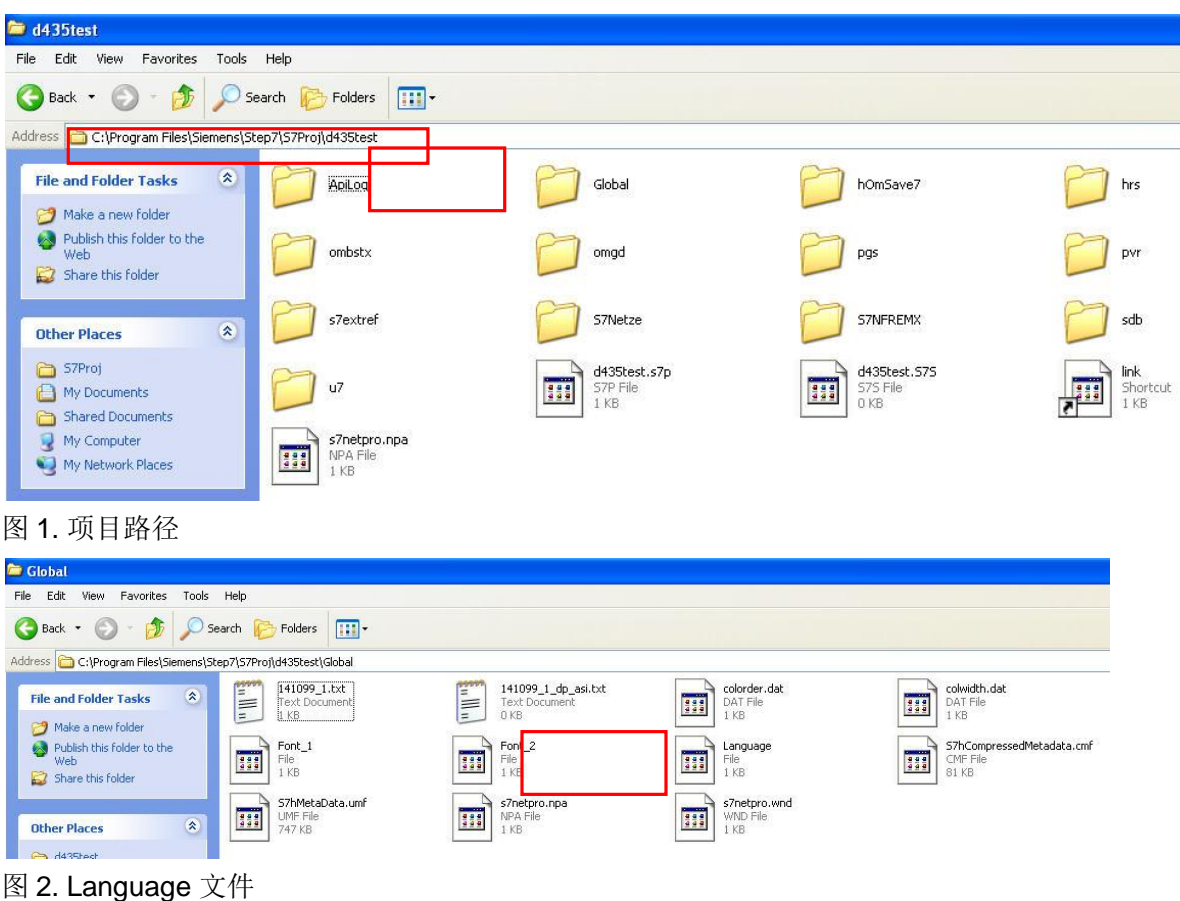

鼠标右键点击"Language"文件,在弹出菜单中选择"Open",如图 3 所示。

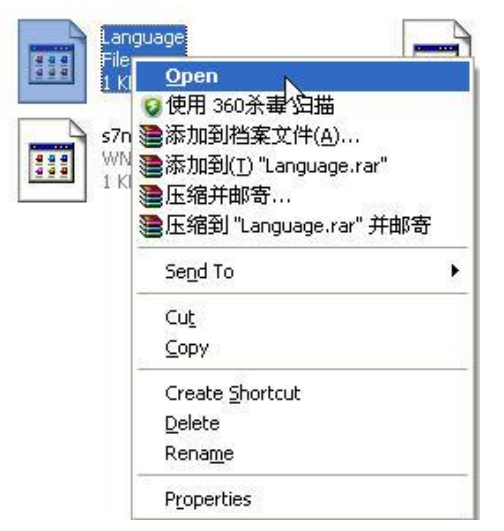

图 3. 右键点击"Language"文件

选择"Notepad"记事本工具,然后点击 OK 打开该文件,如图 4 所示。

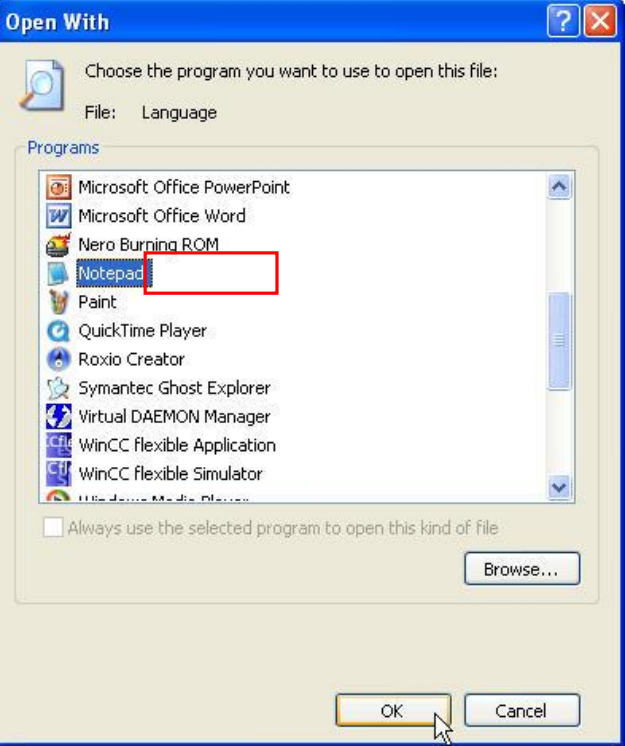

图 4. 选择记事本工具

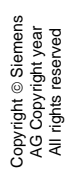

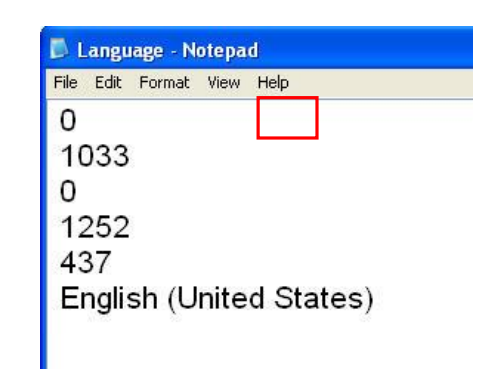

图 5. 打开的"Language"文件

把文件中第一行的"0"改成别的数字,如"1234",如图 5 所示,保存后关闭。重 新在 SCOUT 中打开该项目就可以了。

如果希望创建的项目可以在不同的区域语言环境下打开,可以进行如下操作。在 创建项目时,右键点击"Properties",勾选"Can be opened under any Windows language settings", 如图 6、图 7 所示。

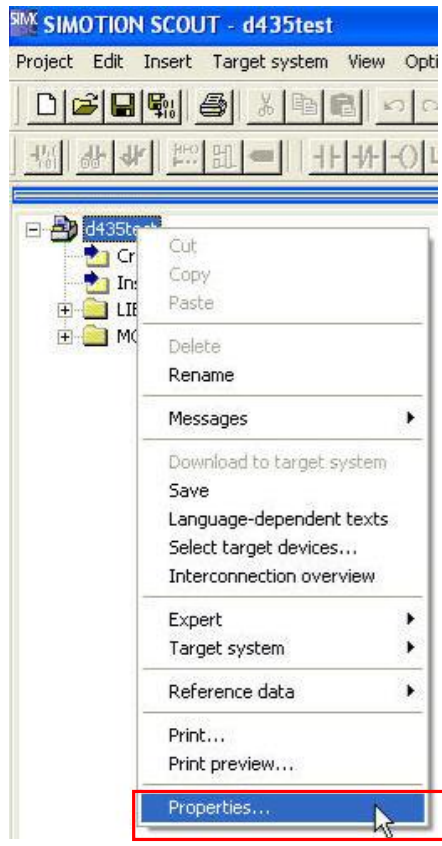

图 6. 鼠标右键点击"Properties"

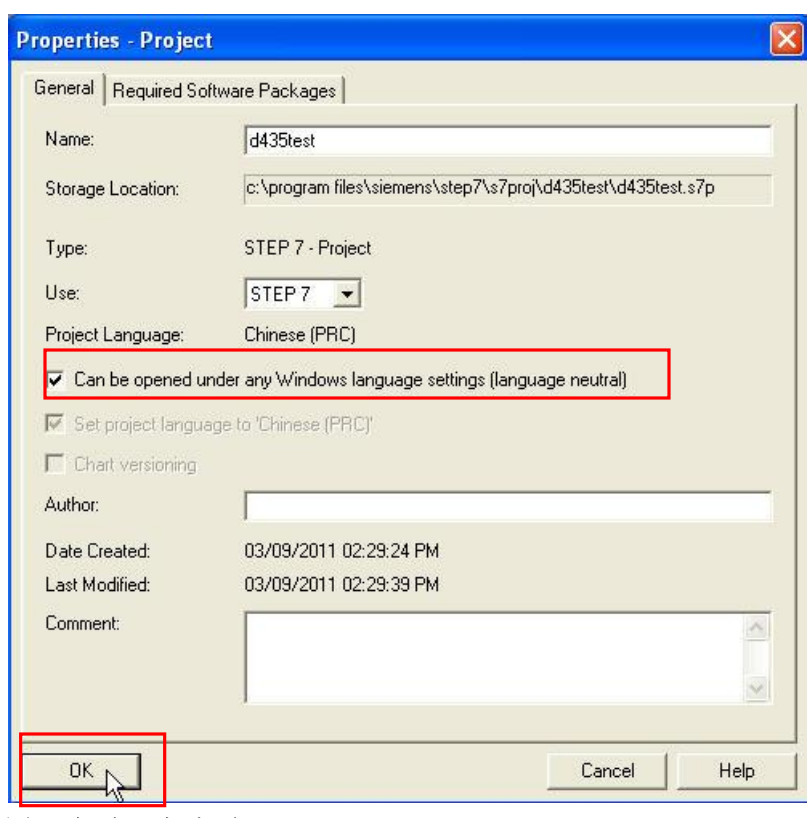

图 7. 勾选语言选项

点击"OK"确认,则此项目就可以在不同区域语言环境下打开了。